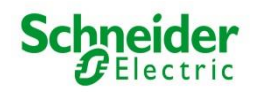

Adresse postale : VVPK Consulting GmbH – case postale - 6343 Rotkreuz Tél : 041 798 1172 – Fax : 041 798 1179 - E-mail [: info@pkse.ch](mailto:info@pkse.ch)

# **Votre portail assuré est désormais prêt pour vous – Enregistrez-vous maintenant**

Le portail assuré vous permet d'accéder à tout moment à vos données personnelles de votre caisse de pension depuis votre PC, votre Mac ou votre smartphone. Le portail assuré propose en outre des outils de simulation passionnants, comme par exemple :

- Calculateur de rachat permettant de calculer les rachats possibles dans la caisse de pension, y compris le calcul des économies d'impôts
- Outil pour l'encouragement à la propriété du logement, qui indique le retrait maximal possible pour la propriété du logement et les effets qui en découlent sur la rente de retraite
- Possibilités de retrait du capital ou de la rente au moment de la retraite

Pour pouvoir utiliser le portail assuré, vous devez vous enregistrer une seule fois.

Vous trouverez le numéro de client ainsi que le code d'activation pour le premier enregistrement sur le portail assuré sur le certificat de prévoyance ci-joint, à côté de votre adresse. Pour l'enregistrement, veuillez préparer ce qui suit :

- PC ou Mac avec connexion Internet
- **Smartphone**
- Certificat de prévoyance (joint à ce courrier)

# **Marche à suivre pour l'enregistrement**

• Téléchargez une application « Authenticator » sur votre smartphone si vous n'en utilisez pas déjà une.

Constituent des applications d'authentification connues "Google Authenticator", "Microsoft Authenticator" et "Authy". Si vous n'avez pas encore d'application Authenticator, vous pouvez scanner l'un des deux codes QR ci-dessous pour télécharger l'application sur votre smartphone.

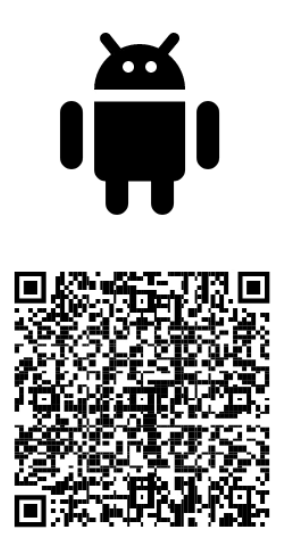

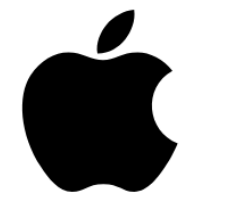

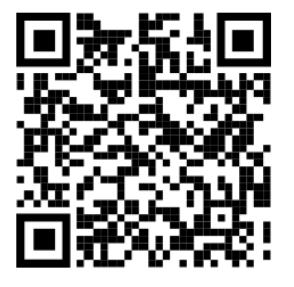

**Google Play** 

**App Store** 

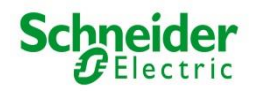

Adresse postale : VVPK Consulting GmbH – case postale - 6343 Rotkreuz Tél : 041 798 1172 – Fax : 041 798 1179 - E-mail [: info@pkse.ch](mailto:info@pkse.ch)

- Ouvrez le site web [https://pkse-portal.vvpk.ch](https://pkse-portal.vvpk.ch/) dans le navigateur Internet de votre PC/Mac.
- Cliquez en bas à droite sur "S'enregistrer».
- Saisissez votre adresse e-mail et choisissez un mot de passe. Le mot de passe doit comporter au moins 12 caractères, contenir un chiffre et un caractère spécial. Vous en aurez besoin à l'avenir chaque fois que vous vous connecterez au portail assuré.
- Entre-temps, un masque est apparu sur votre PC/Mac, vous invitant à configurer l'authentification à deux facteurs. Prenez votre smartphone, ouvrez l'authentificateur et scannez avec votre téléphone portable le code QR qui est apparu sur le PC/Mac. Un nouveau compte est alors automatiquement créé dans l'authentificateur, ce qui vous permettra à l'avenir d'accéder en toute sécurité à votre portail d'assuré.
- Une fois le compte créé, l'authentificateur affichera un code unique et limité dans le temps. Saisissez ce code sur le PC/Mac dans le portail assuré dans la fenêtre "code unique" et cliquez sur Envoyer.
- Vous recevrez un e-mail avec un lien de vérification à l'adresse e-mail que vous avez indiquée. Cliquez sur ce lien de vérification pour confirmer votre adresse e-mail.
- La dernière étape consiste à saisir sur votre PC/Mac le numéro de client et le code d'activation. Vous les trouverez sur le certificat de prévoyance personnel joint à ce courrier. Le numéro de client et le code d'activation se trouvent à côté de votre adresse dans la partie supérieure du certificat de prévoyance personnel.

## **Future connexion au portail assuré**

Une fois l'enregistrement réussi, vous pourrez à l'avenir consulter votre portail d'assuré sur votre smartphone, votre tablette ou votre PC/Mac.

Saisissez le lien vers votre portail personnel assuré : [https://pkse-portal.vvpk.ch](https://pkse-portal.vvpk.ch/)

En plus de votre adresse e-mail et de votre mot de passe, vous devez également à chaque fois saisir le code qui s'affiche dans l'application d'authentification.

Nous vous recommandons de sauvegarder le lien vers votre portail personnel assuré dans vos favoris sur votre navigateur Internet. Si vous souhaitez accéder à l'avenir à votre portail personnel assurés via votre smartphone ou votre tablette, vous pouvez l'ajouter sur votre écran d'accueil. L'ajout du portail personnel assuré sur l'écran d'accueil est simple :

### **iOS (iPhone/iPad):**

- Ouvrez votre portail personnel assuré [https://pkse-portal.vvpk.ch](https://pkse-portal.vvpk.ch/) dans le Browser, et connectez-vous avec l'adresse e-mail, le mot de passe et le code de l'application d'authentification.
- Cliquez sur le bouton de partage.
- Choisissez l'action "Vers l'écran d'accueil".

### **Android:**

- Ouvrez votre portail personnel assuré [https://pkse-portal.vvpk.ch](https://pkse-portal.vvpk.ch/) dans le Browser et connectez-vous avec l'adresse e-mail, le mot de passe et le code de l'application d'authentification.
- Cliquez sur le menu en bas à droite et sélectionnez "Ajouter des pages".
- Choisissez l'action "Vers l'écran d'accueil".